# **Modelica Parser Documentation**

*Release 0.2.1*

**Dongping XIE**

**Jan 17, 2019**

# **Contents**

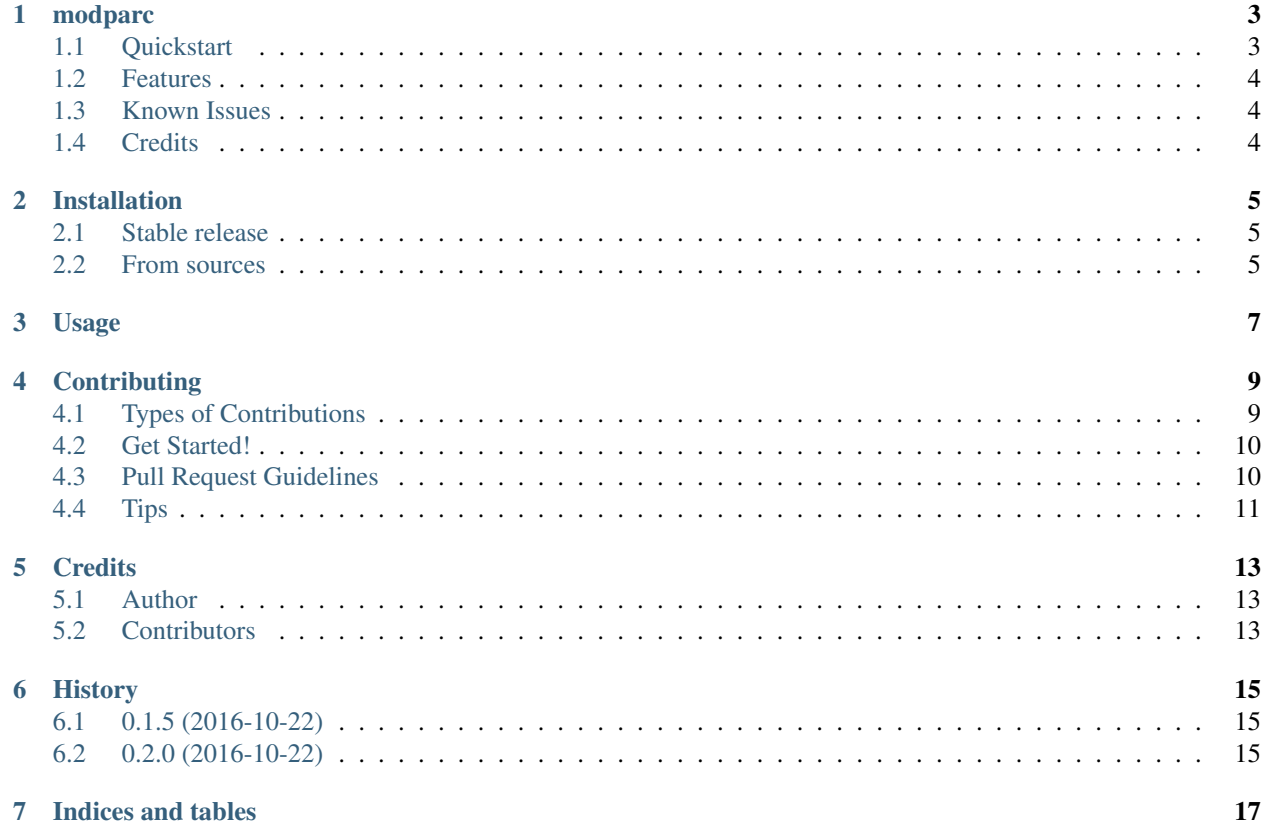

Contents:

## modparc

<span id="page-6-0"></span>modparc is a Modelica parser in Python based on parser combinator.

- Free software: GNU General Public License v3
- Source code: [https://github.com/xie-dongping/modparc.](https://github.com/xie-dongping/modparc)
- Documentation: [https://modparc.readthedocs.io.](https://modparc.readthedocs.io)

#### **Contents**

• *[modparc](#page-6-0)*

- *[Quickstart](#page-6-1)*
- *[Features](#page-7-0)*
- *[Known Issues](#page-7-1)*
- *[Credits](#page-7-2)*

### <span id="page-6-1"></span>**1.1 Quickstart**

Install the package from PyPI:

```
$ pip install modparc
```
To parse a Modelica source file *"your\_modelica\_file.mo"*:

```
import modparc
model_definition = modparc.parse_file("your_modelica_file.mo")
```
To list all the equations in the *model\_definition* instance:

```
all_equations = model_definition.search('Equation')
for equation in all_equations:
   print(equation.code()) # The code of the equation as string
```
To get the name of the model loaded:

```
print(model_definition.name()) # get the name of the stored class
print(model_definition.class_type()) # get the type of the class
```
### <span id="page-7-0"></span>**1.2 Features**

- Experimentally parses Modelica Standard Library 3.2.1
- Search element of a certain class

### <span id="page-7-1"></span>**1.3 Known Issues**

- Handling tokenization of Q-IDENT and comments, which comes first?
- Assertion syntax not defined in Modelica specification
- Default recursion depth is not enough for long vector literals
- Cyclic import is neccessary for the Modelica syntax definition

## <span id="page-7-2"></span>**1.4 Credits**

This package was created with [Cookiecutter](https://github.com/audreyr/cookiecutter) and the [audreyr/cookiecutter-pypackage](https://github.com/audreyr/cookiecutter-pypackage) project template. The test cases used code from the 'ModelicaByExample library (MIT License by Michael Tiller)'.

## Installation

### <span id="page-8-1"></span><span id="page-8-0"></span>**2.1 Stable release**

To install Modelica Parser, run this command in your terminal:

**\$** pip install modparc

This is the preferred method to install Modelica Parser, as it will always install the most recent stable release.

If you don't have [pip](https://pip.pypa.io) installed, this [Python installation guide](http://docs.python-guide.org/en/latest/starting/installation/) can guide you through the process.

### <span id="page-8-2"></span>**2.2 From sources**

The sources for Modelica Parser can be downloaded from the [Github repo.](https://github.com/xie-dongping/modparc)

You can either clone the public repository:

**\$** git clone git://github.com/xie-dongping/modparc

Or download the [tarball:](https://github.com/xie-dongping/modparc/tarball/master)

**\$** curl -OL https://github.com/xie-dongping/modparc/tarball/master

Once you have a copy of the source, you can install it with:

```
$ python setup.py install
```
### Usage

<span id="page-10-0"></span>To use modparc in a project:

```
1 import modparc
2 with open("your_modelica_file.mo", 'r') as f:
3 modelica_source_code = f.read()
       4 model_definition = modparc.parse(modelica_source_code)
```
To list all the equations in the *model\_definition* instance:

```
s \mid all\_equations = model\_definition.ssearch('Equation')6 for equation in all_equations:
       print (equation.code()) # The code of the equation as string
```
One could also parse a certain syntax element in Modelica:

```
1 import modparc
2 from modparc.syntax import tokenize
3 \mid source_code = """
4 if init==InitializationOptions.FixedPopulation then
5 population = initial_population;
6 elseif init==InitializationOptions.SteadyState then
7 der(population) = 0;
8 else
9 end if
\mathbf{10} \mathbf{11} \mathbf{12} \mathbf{13} \mathbf{14} \mathbf{15}11 tokens_list = tokenize(source_code)
12 if_equation_element = modparc.syntax.equations.if_equation(tokens_list)
13 sub_equations = if_equation_element.search('Equation')
14 for equation in sub_equations:
15 print(equation.code()) # The code of the equation as string
```
## **Contributing**

<span id="page-12-0"></span>Contributions are welcome, and they are greatly appreciated! Every little bit helps, and credit will always be given. You can contribute in many ways:

### <span id="page-12-1"></span>**4.1 Types of Contributions**

#### **4.1.1 Report Bugs**

Report bugs at [https://github.com/xie-dongping/modparc/issues.](https://github.com/xie-dongping/modparc/issues)

If you are reporting a bug, please include:

- Your Python version and the result of a *pip list*
- Detailed steps to reproduce the bug, ideally a test case.

#### **4.1.2 Fix Bugs**

Look through the GitHub issues for bugs. Anything tagged with "bug" and "help wanted" is open to whoever wants to implement it.

#### **4.1.3 Implement Features**

Look through the GitHub issues for features. Anything tagged with "enhancement" and "help wanted" is open to whoever wants to implement it.

#### **4.1.4 Write Documentation**

Modelica Parser could always use more documentation, whether as part of the official Parser docs, in docstrings, or even on the web in blog posts, articles, and such.

#### **4.1.5 Submit Feedback**

The best way to send feedback is to file an issue at [https://github.com/xie-dongping/modparc/issues.](https://github.com/xie-dongping/modparc/issues)

If you are proposing a feature:

- Explain in detail how it would work.
- Keep the scope as narrow as possible, to make it easier to implement.
- Remember that this is a volunteer-driven project, and that contributions are welcome :)

### <span id="page-13-0"></span>**4.2 Get Started!**

Ready to contribute? Here's how to set up *modparc* for local development.

- 1. Fork the *modparc* repo on GitHub.
- 2. Clone your fork locally:

\$ git clone git@github.com: your name here/modparc.git

3. Install your local copy into a virtualenv. Assuming you have virtualenvwrapper installed, this is how you set up your fork for local development:

```
$ mkvirtualenv modparc
$ cd modparc/
$ python setup.py develop
```
4. Create a branch for local development:

```
$ git checkout -b name-of-your-bugfix-or-feature
```
Now you can make your changes locally.

5. When you're done making changes, check that your changes pass flake8 and the tests, including testing other Python versions with tox:

```
$ flake8 modparc tests
$ python setup.py test or py.test
$ tox
```
To get flake8 and tox, just pip install them into your virtualenv.

6. Commit your changes and push your branch to GitHub:

```
$ git add .
$ git commit -m "Your detailed description of your changes."
$ git push origin name-of-your-bugfix-or-feature
```
7. Submit a pull request through the GitHub website.

## <span id="page-13-1"></span>**4.3 Pull Request Guidelines**

Before you submit a pull request, check that it meets these guidelines:

1. The pull request should include tests, unless it is a minor fix.

- 2. If the pull request adds functionality, the docs should be updated. Put your new functionality into a function with a docstring, and add the feature to the list in README.rst.
- 3. The pull request should work for Python 2.7, 3.3, 3.4 and 3.5, and for PyPy. Check [https://travis-ci.org/](https://travis-ci.org/xie-dongping/modparc/pull_requests) [xie-dongping/modparc/pull\\_requests](https://travis-ci.org/xie-dongping/modparc/pull_requests) and make sure that the tests pass for all supported Python versions.

# <span id="page-14-0"></span>**4.4 Tips**

To run a subset of tests:

\$ py.test tests.test\_modparc

## **Credits**

### <span id="page-16-1"></span><span id="page-16-0"></span>**5.1 Author**

• Dongping XIE [<dongping.xie.tud@gmail.com>](mailto:dongping.xie.tud@gmail.com)

# <span id="page-16-2"></span>**5.2 Contributors**

None yet. Why not be the first?

# History

# <span id="page-18-1"></span><span id="page-18-0"></span>**6.1 0.1.5 (2016-10-22)**

• First release on PyPI.

# <span id="page-18-2"></span>**6.2 0.2.0 (2016-10-22)**

- Get names and types of the defintions
- Roundtripping of the defintions

Indices and tables

- <span id="page-20-0"></span>• genindex
- modindex
- search